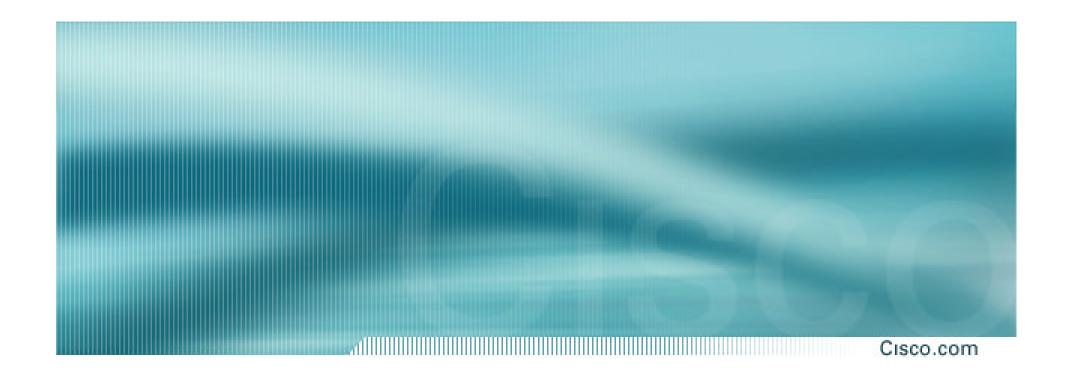

# BGP Attributes and Policy Control

**ISP/IXP Workshops** 

## **Agenda**

- BGP Attributes
- BGP Path Selection
- Applying Policy

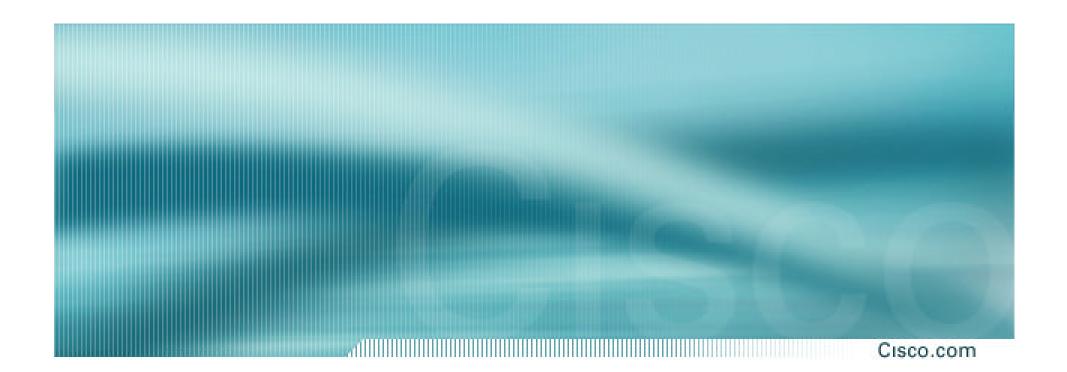

## **BGP Attributes**

The "tools" available for the job

#### What Is an Attribute?

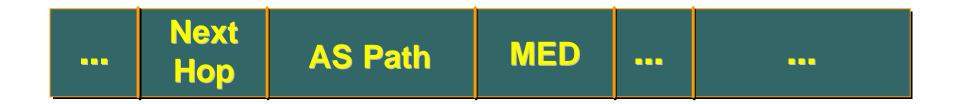

- Describes the characteristics of prefix
- Transitive or non-transitive
- Some are mandatory

#### **AS-Path**

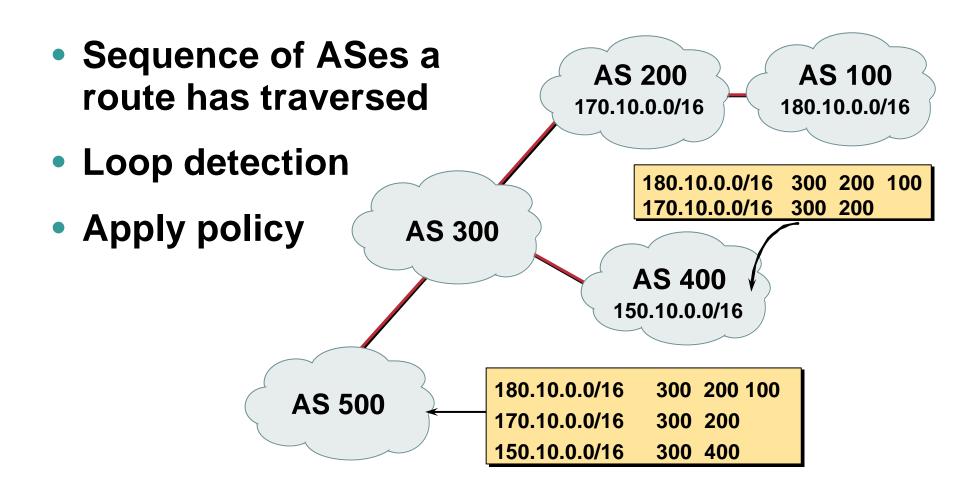

### **AS-Path loop detection**

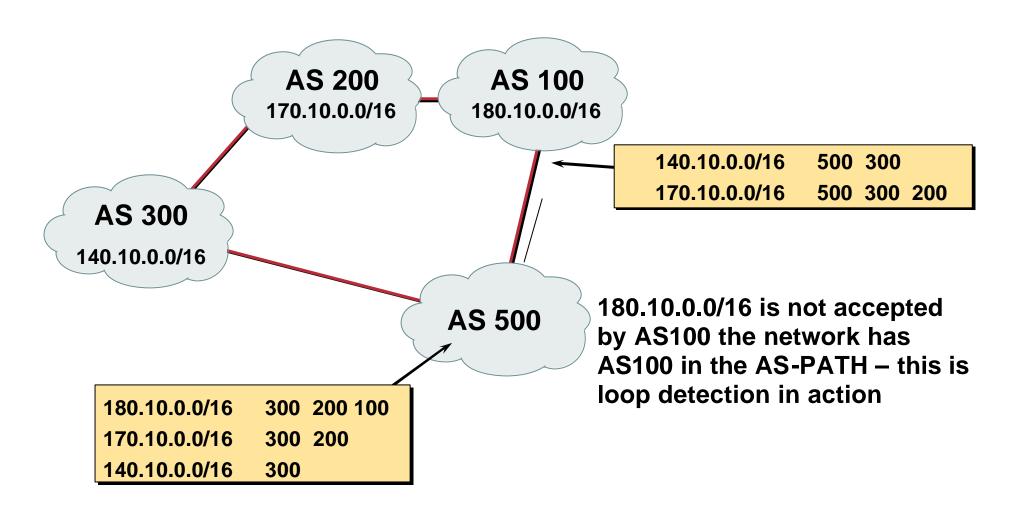

## **Next Hop**

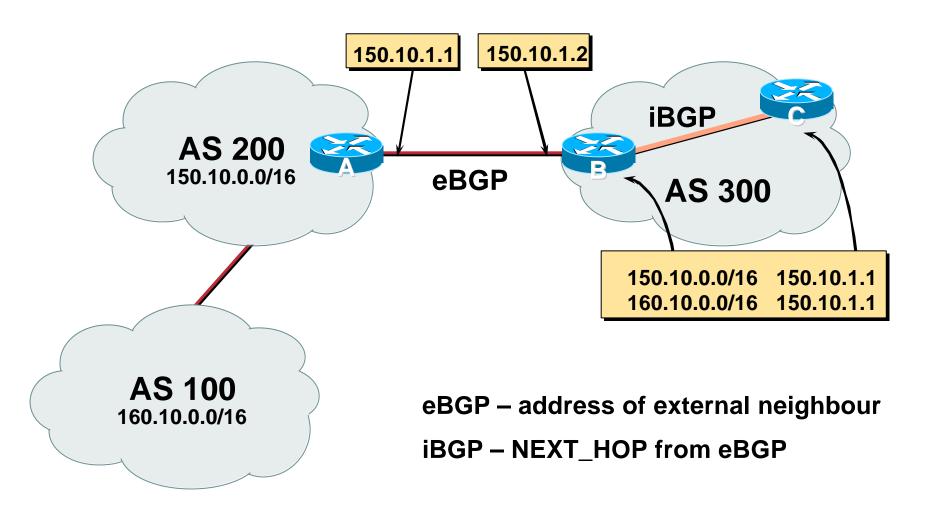

### iBGP Next Hop

Cisco.com

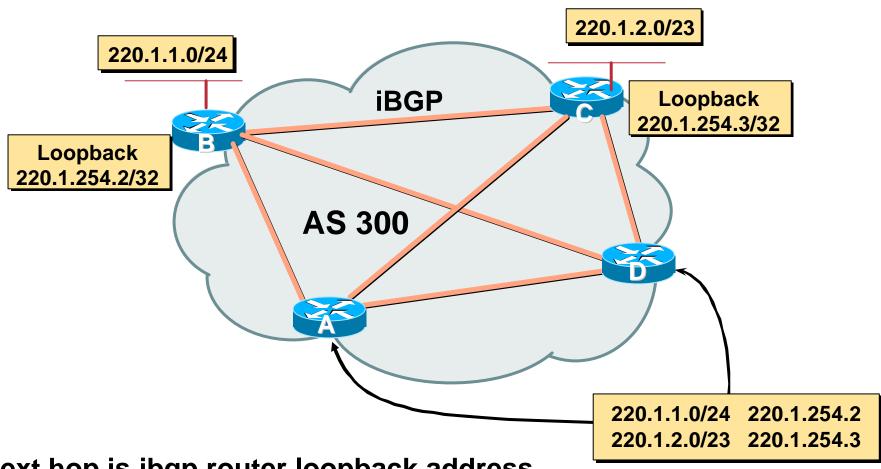

Next hop is ibgp router loopback address

#### Recursive route look-up

### **Third Party Next Hop**

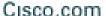

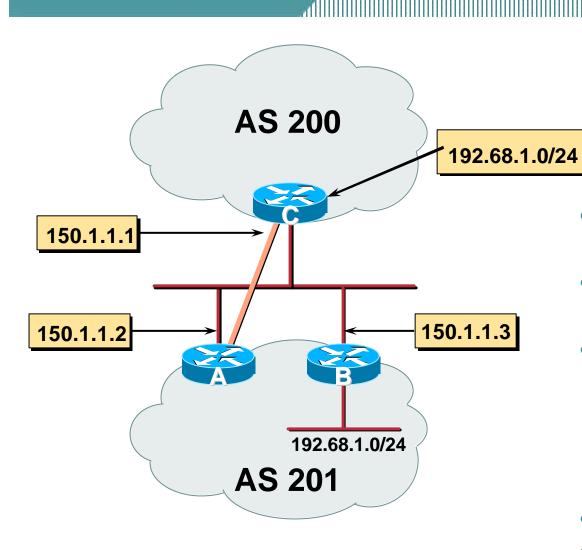

- eBGP between Router A and Router C
- iBGP between RouterA and RouterB
- 192.68.1/24 prefix has next hop address of 150.1.1.3 – this is passed on to RouterC instead of 150.1.1.2
- More efficient

150.1.1.3

No extra config needed

## **Next Hop (summary)**

- IGP should carry route to next hops
- Recursive route look-up
- Unlinks BGP from actual physical topology
- Allows IGP to make intelligent forwarding decision

#### Origin

- Conveys the origin of the prefix
- "Historical" attribute
- Influences best path selection
- Three values: IGP, EGP, incomplete
  - IGP generated by BGP network statement
  - EGP generated by EGP
  - incomplete redistributed from another routing protocol

#### Aggregator

- Useful for debugging purposes
- Conveys the IP address of the router/BGP speaker generating the aggregate route
- Does not influence path selection

#### **Local Preference**

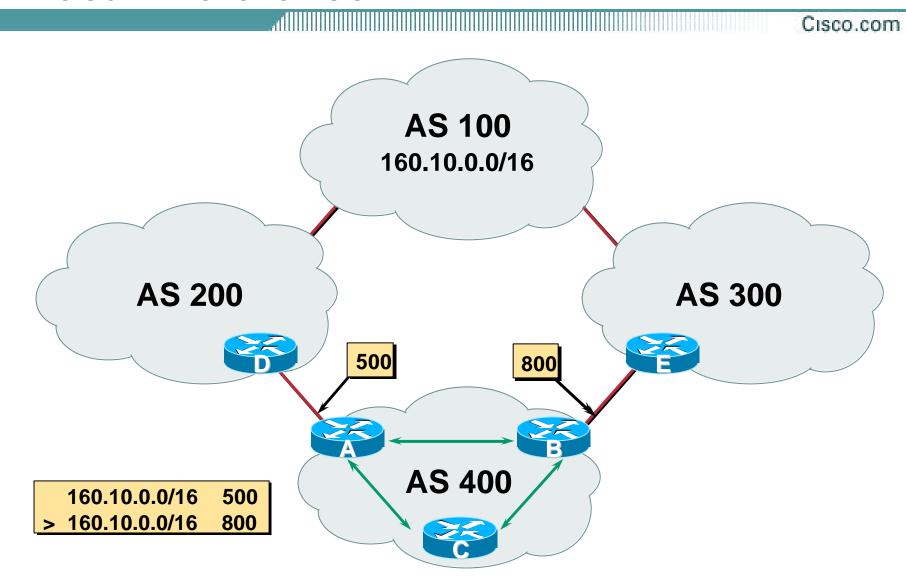

#### **Local Preference**

- Local to an AS non-transitive local preference set to 100 when heard from neighbouring AS
- Used to influence BGP path selection determines best path for outbound traffic
- Path with highest local preference wins

Cisco.com

#### Configuration of Router B:

```
router bgp 400
neighbor 220.5.1.1 remote-as 300
neighbor 220.5.1.1 route-map local-pref in
!
route-map local-pref permit 10
match ip address prefix-list MATCH
set local-preference 800
!
ip prefix-list MATCH permit 160.10.0.0/16
```

## Multi-Exit Discriminator (MED)

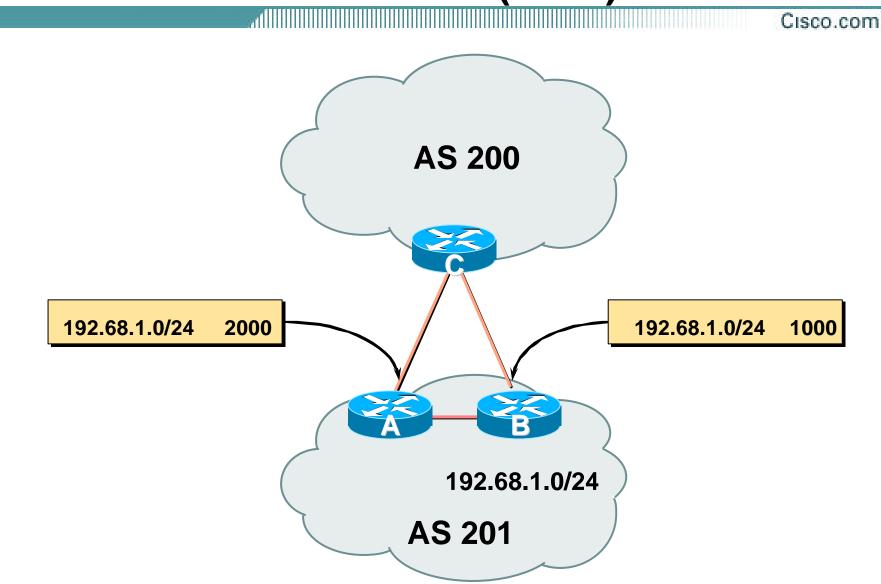

#### **Multi-Exit Discriminator**

Cisco.com

- Inter-AS non-transitive
   metric attribute not announced to next AS
- Used to convey the relative preference of entry points

determines best path for inbound traffic

- Comparable if paths are from same AS
- IGP metric can be conveyed as MED

set metric-type internal in route-map

#### **MED & IGP Metric**

Cisco.com

set metric-type internal

enable BGP to advertise a MED which corresponds to the IGP metric values

changes are monitored (and re-advertised if needed) every 600s

bgp dynamic-med-interval <secs>

#### **Multi-Exit Discriminator**

Cisco.com

#### Configuration of Router B:

```
router bgp 400
neighbor 220.5.1.1 remote-as 200
neighbor 220.5.1.1 route-map set-med out
!
route-map set-med permit 10
match ip address prefix-list MATCH
set metric 1000
!
ip prefix-list MATCH permit 192.68.1.0/24
```

### Weight

Cisco.com

- Not really an attribute local to router
- Highest weight wins
- Applied to all routes from a neighbour
   neighbor 220.5.7.1 weight 100
- Weight assigned to routes based on filter

neighbor 220.5.7.3 filter-list 3 weight 50

## Weight – Used to help Deploy RPF

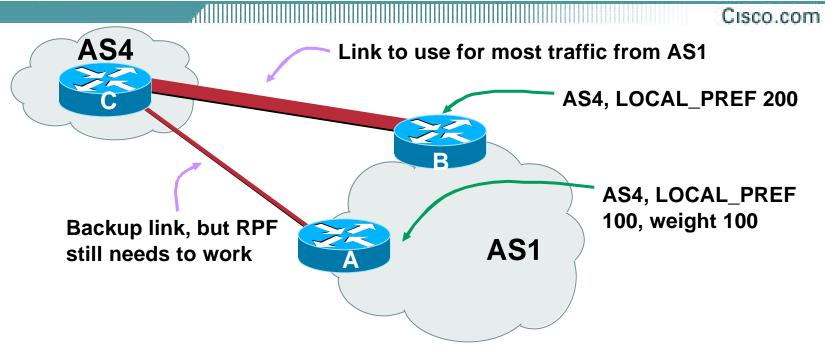

- Best path to AS4 from AS1 is always via B due to local-pref
- But packets arriving at A from AS4 over the direct C to A link will pass the RPF check as that path has a priority due to the weight being set

If weight was not set, best path back to AS4 would be via B, and the RPF check would fail

### Community

Cisco.com

- Communities described in RFC1997
- 32 bit integer

Commonly represented as two 16 bit integers (RFC1998)

- Used to group destinations
  - Each destination could be member of multiple communities
- Community attribute carried across AS's
- Very useful in applying policies

## Community

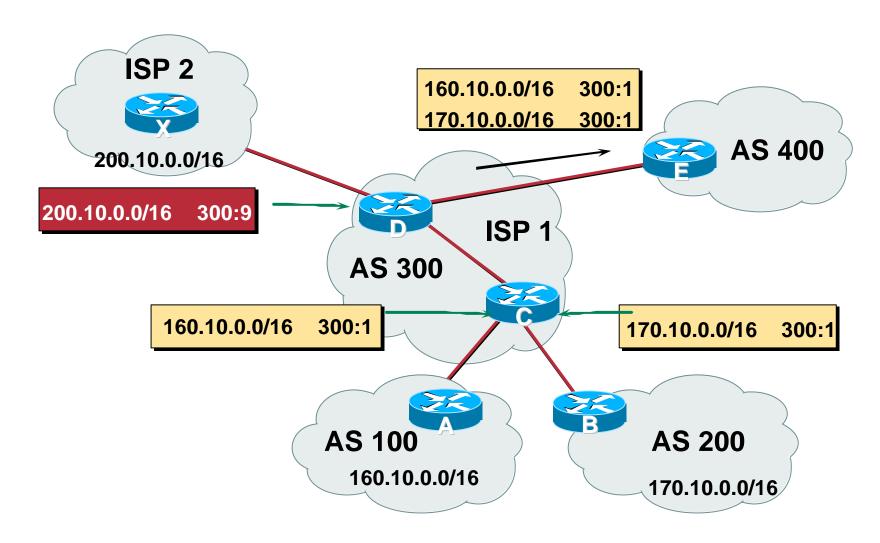

#### **Well-Known Communities**

Cisco.com

- no-export do not advertise to eBGP peers
- no-advertise
   do not advertise to any peer
- local-AS

do not advertise outside local AS (only used with confederations)

## **No-Export Community**

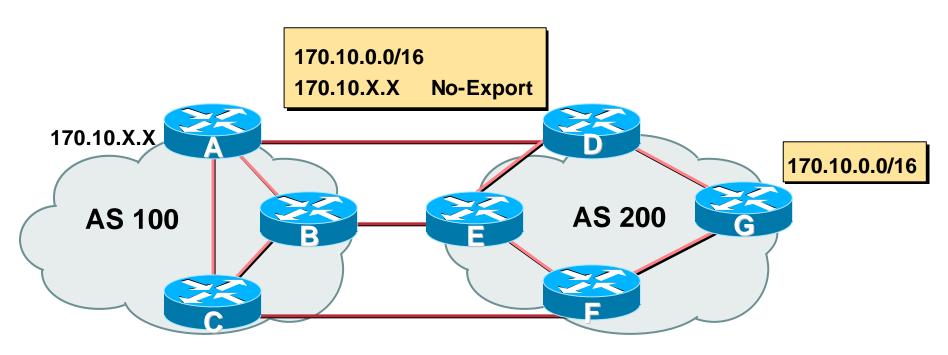

- AS100 announces aggregate and subprefixes
   aim is to improve loadsharing by leaking subprefixes
- Subprefixes marked with no-export community
- Router G in AS200 does not announce prefixes with no-export community set

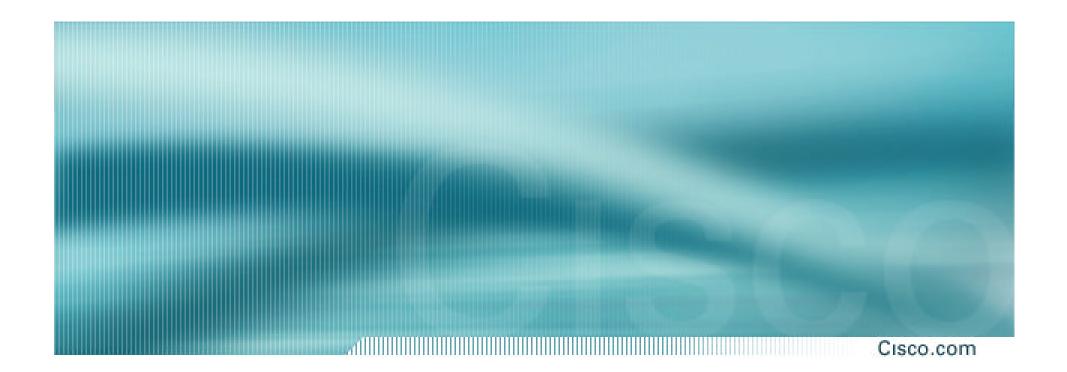

## **BGP Path Selection Algorithm**

Why is this the best path?

## **BGP Path Selection Algorithm**

- Do not consider path if no route to next hop
- Do not consider iBGP path if not synchronised
- Highest weight (local to router)
- Highest local preference (global within AS)
- Prefer locally originated route
- Shortest AS path

# **BGP Path Selection Algorithm** (continued)

Cisco.com

Lowest origin code

IGP < EGP < incomplete

Lowest Multi-Exit Discriminator (MED)

If bgp deterministic-med, order the paths before comparing

If bgp always-compare-med, then compare for all paths

otherwise MED only considered if paths are from the same AS (default)

# BGP Path Selection Algorithm (continued)

Cisco.com

- Prefer eBGP path over iBGP path
- Path with lowest IGP metric to next-hop
- For eBGP paths:

If multipath is enabled, install N parallel paths in forwarding table

If router-id is the same, go to next step

If router-id is not the same, select the oldest path

# **BGP Path Selection Algorithm** (continued)

Cisco.com

- Lowest router-id (originator-id for reflected routes)
- Shortest cluster-list

Client must be aware of Route Reflector attributes!

Lowest neighbour address

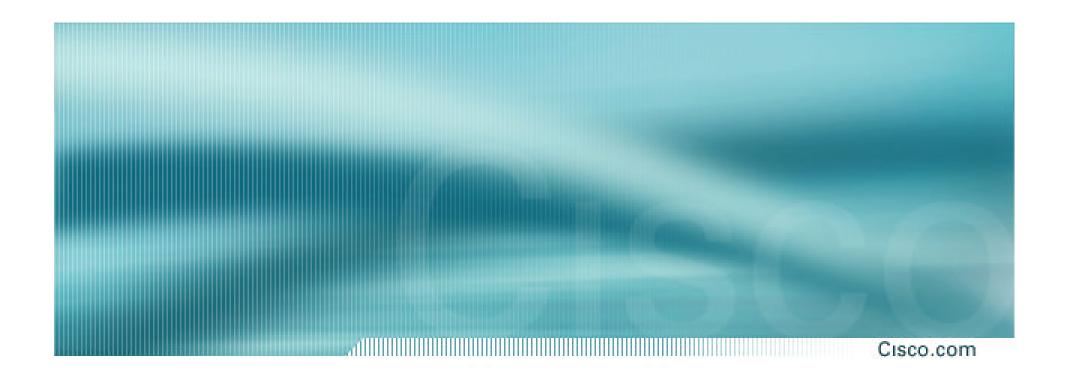

## **Applying Policy with BGP**

How to use the "tools"

## **Applying Policy with BGP**

Cisco.com

- Policy-based on AS path, community or the prefix
- Rejecting/accepting selected routes
- Set attributes to influence path selection
- Tools:

**Prefix-list (filters prefixes)** 

Filter-list (filters ASes)

**Route-maps and communities** 

## Policy Control – Prefix List

- Per neighbour prefix filter incremental configuration
- High performance access-list
- Inbound or Outbound
- Based upon network numbers (using familiar IPv4 address/mask format)

#### **Prefix-list Command**

Cisco.com

[no] ip prefix-list // list-name> [seq <seq-value>] deny |
permit <network>/<len> [ge <ge-value>] [le </er>// ]

<network>/<len>: The prefix and its length

ge <ge-value>: "greater than or equal to"

le </e>-value>: "less than or equal to"

Both "ge" and "le" are optional. Used to specify the range of the prefix length to be matched for prefixes that are more specific than <network>/<len>

### **Prefix Lists – Examples**

Cisco.com

Deny default route

ip prefix-list EG deny 0.0.0.0/0

Permit the prefix 35.0.0.0/8

ip prefix-list EG permit 35.0.0.0/8

Deny the prefix 172.16.0.0/12

ip prefix-list EG deny 172.16.0.0/12

In 192/8 allow up to /24

ip prefix-list EG permit 192.0.0.0/8 le 24

This allows all prefix sizes in the 192.0.0.0/8 address block, apart from /25, /26, /27, /28, /29, /30, /31 and /32.

### **Prefix Lists – Examples**

Cisco.com

#### In 192/8 deny /25 and above

ip prefix-list EG deny 192.0.0.0/8 ge 25

This denies all prefix sizes /25, /26, /27, /28, /29, /30, /31 and /32 in the address block 192.0.0.0/8.

It has the same effect as the previous example

#### In 193/8 permit prefixes between /12 and /20

ip prefix-list EG permit 193.0.0.0/8 ge 12 le 20

This denies all prefix sizes /8, /9, /10, /11, /21, /22, ... and higher in the address block 193.0.0.0/8.

#### Permit all prefixes

ip prefix-list EG permit 0.0.0.0/0 le 32

0.0.0.0 matches all possible addresses, "0 le 32" matches all possible prefix lengths

## Policy Control – Prefix List

Cisco.com

### Example Configuration

```
router bgp 200
 network 215.7.0.0
 neighbor 220.200.1.1 remote-as 210
 neighbor 220.200.1.1 prefix-list PEER-IN in
 neighbor 220.200.1.1 prefix-list PEER-OUT out
ip prefix-list PEER-IN deny 218.10.0.0/16
ip prefix-list PEER-IN permit 0.0.0.0/0 le 32
ip prefix-list PEER-OUT permit 215.7.0.0/16
ip prefix-list PEER-OUT deny 0.0.0.0/0 le 32
```

## Policy Control – Filter List

Cisco.com

- Filter routes based on AS path
- Inbound or Outbound
- Example Configuration:

```
router bgp 100
network 215.7.0.0
neighbor 220.200.1.1 filter-list 5 out
neighbor 220.200.1.1 filter-list 6 in
!
ip as-path access-list 5 permit ^200$
ip as-path access-list 6 permit ^150$
```

## Policy Control – Regular Expressions

Cisco.com

#### Like Unix regular expressions

- . Match one character
- \* Match any number of preceding expression
- Match at least one of preceding expression
- A Beginning of line
- \$ End of line
- \_ Beginning, end, white-space, brace
- I Or
- () brackets to contain expression

## Policy Control – Regular Expressions

Cisco.com

#### Simple Examples

.\* match anything

.+ match at least one character

**^\$** match routes local to this AS

\_1800\$ originated by AS1800

^1800 received from AS1800

\_1800\_ via AS1800

\_790\_1800\_ via AS1800 and AS790

\_(1800\_)+ multiple AS1800 in sequence

(used to match AS-PATH prepends)

\_\(65530\)\_ via AS65530 (confederations)

## Policy Control – Regular Expressions

Cisco.com

#### Not so simple Examples

| ^[ | 0- | <b>9</b> ] | +\$ |  |
|----|----|------------|-----|--|
|----|----|------------|-----|--|

Match anything of origin AS12163

and passed through AS1849

Cisco.com

- A route-map is like a "programme" for IOS
- Has "line" numbers, like programmes
- Each line is a separate condition/action
- Concept is basically:

if *match* then do *expression* and *exit* else

if *match* then do *expression* and *exit* else *etc* 

### **Route Maps – Caveats**

Cisco.com

- Lines can have multiple set statements but only one match statement
- Line with only a set statement all prefixes are matched and set any following lines are ignored
- Line with a match/set statement and no following lines
  - only prefixes matching go through the rest are dropped

### **Route Maps – Caveats**

Cisco.com

#### Example

omitting the third line below means that prefixes not matching list-one or list-two are dropped

```
route-map sample permit 10
  match ip address prefix-list list-one
  set local-preference 120
!
route-map sample permit 20
  match ip address prefix-list list-two
  set local-preference 80
!
route-map sample permit 30 ! Don't forget this
```

Cisco.com

#### Example Configuration – route map and prefix-lists

```
router bgp 100
  neighbor 1.1.1.1 route-map infilter in
!
route-map infilter permit 10
  match ip address prefix-list HIGH-PREF
  set local-preference 120
!
route-map infilter permit 20
  match ip address prefix-list LOW-PREF
  set local-preference 80
!
ip prefix-list HIGH-PREF permit 10.0.0.0/8
ip prefix-list LOW-PREF permit 20.0.0.0/8
```

Cisco.com

Example Configuration – route map and filter lists

```
router bgp 100
neighbor 220.200.1.2 remote-as 200
neighbor 220.200.1.2 route-map filter-on-as-path in
route-map filter-on-as-path permit 10
match as-path 1
set local-preference 80
route-map filter-on-as-path permit 20
match as-path 2
set local-preference 200
ip as-path access-list 1 permit 150$
ip as-path access-list 2 permit _210_
```

Cisco.com

Example configuration of AS-PATH prepend

```
router bgp 300
network 215.7.0.0
neighbor 2.2.2.2 remote-as 100
neighbor 2.2.2.2 route-map SETPATH out
!
route-map SETPATH permit 10
set as-path prepend 300 300
```

Use your own AS number when prepending
 Otherwise BGP loop detection may cause disconnects

Cisco.com

#### Route Map MATCH Articles

as-path ip next-hop

clns address ip route-source

clns next-hop length

clns route-source metric

community nlri

interface route-type

ip address tag

Cisco.com

#### Route map SET Articles

as-path dampening

automatic-tag default interface

clns interface

comm-list ip default next-hop

community ip next-hop

Cisco.com

#### Route map SET Articles

ip precedence next-hop

ip qos-group nlri multicast

ip tos nlri unicast

level origin

local preference tag

metric traffic-index

metric-type weight

## Policy Control – Matching Communities

Cisco.com

#### Example Configuration

```
router bgp 100
neighbor 220.200.1.2 remote-as 200
neighbor 220.200.1.2 route-map filter-on-community in
route-map filter-on-community permit 10
match community 1
set local-preference 50
route-map filter-on-community permit 20
match community 2 exact-match
set local-preference 200
ip community-list 1 permit 150:3 200:5
ip community-list 2 permit 88:6
```

## Policy Control – Setting Communities

Cisco.com

#### Example Configuration

```
router bgp 100
network 215.7.0.0
neighbor 220.200.1.1 remote-as 200
neighbor 220.200.1.1 send-community
neighbor 220.200.1.1 route-map set-community out
route-map set-community permit 10
match ip address prefix-list NO-ANNOUNCE
 set community no-export
route-map set-community permit 20
match ip address prefix-list EVERYTHING
ip prefix-list NO-ANNOUNCE permit 172.168.0.0/16 ge 17
ip prefix-list EVERYTHING permit 0.0.0.0/0 le 32
```

## **Aggregation Policies**

Cisco.com

### Suppress Map

Used to suppress selected more-specific prefixes (e.g. defined through a route-map) in the absence of the summary-only keyword.

### Unsuppress Map

Used to unsuppress selected morespecific prefixes per BGP peering when the summary-only keyword is in use.

## **Aggregation Policies – Suppress Map**

Cisco.com

#### Example

```
router bgp 100
network 220.10.10.0
network 220.10.11.0
network 220.10.12.0
network 220.10.33.0
network 220.10.34.0
aggregate-address 220.10.0.0 255.255.0.0 suppress-map block-net neighbor 222.5.7.2 remote-as 200
!
route-map block-net permit 10
match ip address prefix-list SUPPRESS
!
ip prefix-list SUPPRESS permit 220.10.8.0/21 le 32
ip prefix-list SUPPRESS deny 0.0.0.0/0 le 32
!
```

## **Aggregation Policies – Suppress Map**

Cisco.com

#### show ip bgp on the local router

```
router1#sh ip bgp
BGP table version is 11, local router ID is 222.5.7.1
Status codes: s suppressed, d damped, h history, * valid, > best, i - internal
Origin codes: i - IGP, e - EGP, ? - incomplete
                Next Hop
                                  Metric LocPrf Weight Path
Network
*> 220.10.0.0/16 0.0.0.0
                                             32768 i
s> 220.10.10.0 0.0.0.0
                                                     32768 i
                                     0
s> 220.10.11.0 0.0.0.0
                                                     32768 i
s> 220.10.12.0 0.0.0.0
                                     0
                                                     32768 i
*> 220.10.33.0 0.0.0.0
                                                     32768 i
*> 220.10.34.0 0.0.0.0
                                                     32768 i
```

## **Aggregation Policies – Suppress Map**

Cisco.com

#### show ip bgp on the remote router

```
router2#sh ip bgp

BGP table version is 90, local router ID is 222.5.7.2

Status codes: s suppressed, d damped, h history, * valid, > best, i - internal Origin codes: i - IGP, e - EGP, ? - incomplete

Network Next Hop Metric LocPrf Weight Path

*> 220.10.0.0/16 222.5.7.1 0 100 i

*> 220.10.33.0 222.5.7.1 0 0 100 i

*> 220.10.34.0 222.5.7.1 0 0 100 i
```

## **Aggregation Policies – Unsuppress Map**

Cisco.com

#### Example

```
router bgp 100
network 220.10.10.0
network 220.10.11.0
network 220.10.12.0
network 220.10.33.0
network 220.10.34.0
aggregate-address 220.10.0.0 255.255.0.0 summary-only
neighbor 222.5.7.2 remote-as 200
neighbor 222.5.7.2 unsuppress-map leak-net
route-map leak-net permit 10
match ip address prefix-list LEAK
ip prefix-list LEAK permit 220.10.8.0/21 le 32
ip prefix-list LEAK deny 0.0.0.0/0 le 32
```

## **Aggregation Policies – Unsuppress Map**

Cisco.com

#### show ip bgp on the local router

```
router1#sh ip bgp
BGP table version is 11, local router ID is 222.5.7.1
Status codes: s suppressed, d damped, h history, * valid, > best, i -internal
Origin codes: i - IGP, e - EGP, ? - incomplete
                                  Metric LocPrf Weight Path
Network
                Next Hop
*> 220.10.0.0/16 0.0.0.0
                                              32768 i
s > 220.10.10.0
                 0.0.0.0
                                                     32768 i
                                      0
s> 220.10.11.0 0.0.0.0
                                                     32768 i
                                      0
s> 220.10.12.0 0.0.0.0
                                                     32768 i
s > 220.10.33.0
                 0.0.0.0
                                                     32768 i
s > 220.10.34.0
                  0.0.0.0
                                                     32768 i
```

## **Aggregation Policies – Unsuppress Map**

Cisco.com

#### show ip bgp on the remote router

```
router2#sh ip bgp
BGP table version is 90, local router ID is 222.5.7.2
Status codes: s suppressed, d damped, h history, * valid, > best, i - internal
Origin codes: i - IGP, e - EGP, ? - incomplete
                   Next Hop
                                  Metric LocPrf Weight Path
Network
                   222.5.7.1
*> 220.10.0.0/16
                                                        100 i
*> 220.10.10.0
                   222.5.7.1
                                                     0 100 i
                                      0
*> 220.10.11.0
                   222.5.7.1
                                                     0 100 i
*> 220.10.12.0
                   222.5.7.1
                                                     0 100 i
```

## Aggregation Policies – Aggregate Address

Cisco.com

#### Summary-only used

all subprefixes suppressed

unsuppress-map to selectively leak subprefixes

bgp per neighbour configuration

 Absence of summaryonly

no subprefixes suppressed

suppress-map to selectively suppress subprefixes

bgp global configuration

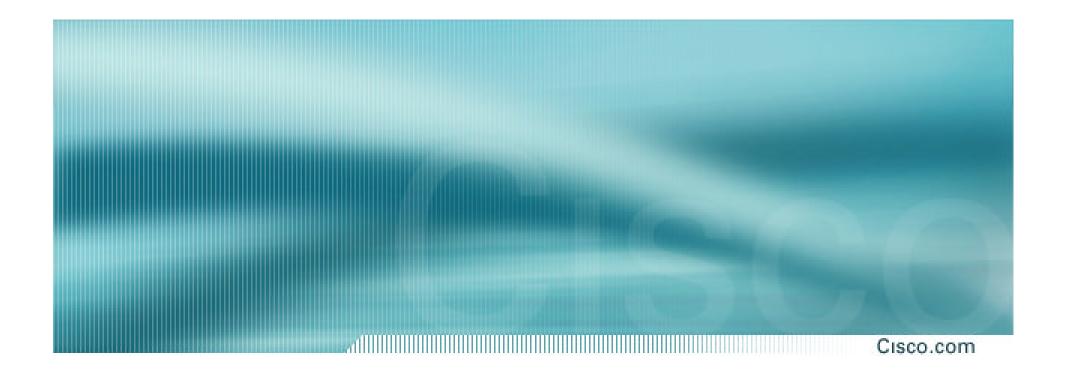

# BGP Attributes and Policy Control

**ISP/IXP Workshops**